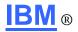

## File Manager V7 for IBM z/OS® **Quick Reference** Card

This reference card was developed by the Technical Support Specialists (TSS) to assist customers who are new to IBM's File Manager product.

This card is not representative of the entire command set of File Manager. It is only meant to answer some of the "How do I ...." Questions that a developer who is new to the product, might have.

A complete Command Reference can be obtained, free of charge, from the IBM File Manager website at the following URL:

http://www-

306.ibm.com/software/awdtools/filemanager/library/

This document does not replace existing product documentation and does not create a warranty of any kind.

## **NOTICES**

IBM® z/OS® and OS/390® are registered trademarks of International Business Machines Corporation in the United States, other countries, or both.

The following paragraph does not apply to the United Kingdom or any other country where such provisions are inconsistent with local law:

INTERNATIONAL BUSINESS MACHINES CORPORATION PROVIDES THIS PUBLICATION "AS IS" WITHOUT WARRANTY OF ANY KIND. EITHER EXPRESS OR IMPLIED. INCLUDING. BUT NOT LIMITED TO. THE IMPLIED WARRANTIES OF NON-INFRINGEMENT. MERCHANTABILITY OR FITNESS FOR A PARTICULAR PURPOSE.

Some states do not allow disclaimer of express or implied warranties in certain transactions, therefore, this statement may not apply to you.

This information could include technical inaccuracies or typographical errors. Changes are periodically made to the information herein; these changes will be incorporated in new editions of the publication. IBM may make improvements and/or changes in the product(s) and/or the program(s) described in this at any time without notice."

For Use with File Manager Version 6.1 © Copyright International Business Machines Corporation 2006. All rights reserved.

#### TEMPLATE / COPYBOOK

A File Manager template is a collection of criteria that you can use to select and format records and fields in an application data set. . To create a template, you begin with a copybook. A copybook is a PDS member containing either COBOL data description entries or PL/I Declare statements. File Manager compiles the copybook into a template that you can save and reuse with any application data set that has the same record structure. After creating a template, using edit you can add criteria to select the particular records you want to work with. With templates, you can: format records, reformat records, identify record types and select records within those types and create data.

You can use templates to perform the following actions on data: browse, edit, copy, create and print, Information stored in a template covers: Record type selection, record identification criteria, record selection criteria, field selection, field sequence, field headings, field fixed attributes, field use attributes, field create attributes and field mapping

### How File Manager uses the information in a copybook:

File Manager interprets each level-01 group item in a copybook as a 'record type', and each of its subordinate elementary data items as a field in that record type. File Manager uses these data description entries to format your data. For example, in TABL display format, File Manager displays the actual numeric values of packeddecimal and binary fields, rather than their (non-displayed) character values.

#### Changing data view formats (Browse/edit)\_

Format Single

| Format Table   | Displays | multiple | records | ner |
|----------------|----------|----------|---------|-----|
| I Ulliat Table | Displays | HIUHUNDE | IECUIUS | וסט |

screen using

copybook/template mapping. Displays one record per screen

using copybook/template

mapping.

Format Character Displays multiple records per

screen without using

copybook/template mapping.

Format Hex Displays multiple records per screen in Hexadecimal format.

## Changing record type view in table format when file contains multiple record types (Browse/edit)

Position cursor on record type View

to be displayed and press enter

#### Display records that were not selected (Browse/edit)

Show Not On Redisplays records that were not selected and (in edit)

indicates reason in prefix area.

In Single Record format, display Show Sup On

> all record types when navigating from record to

record.

#### Searching for data values (Browse/edit)

Find string Primary command where string

is the value of any data item. This command searches the entire dataset for the next

reference.

Find string #n Same type of search as above

> except search is limited to a specific field (#n) based on using copybook definitions.

Find all string (#n1 #n2

#n3)

Search for all references of a data value limited to a group of

specific fields (n1, n2 or n3)

from a copybook.

Searches for a data value in the Find string #n(2)

array element in specified column and subscript.

## Finding bad data values (Browse/edit)

Searches for invalid data in a Find Error #n

> specific field (n is a field number) based on field

definition.

## Changing data value (Edit only)

Change string1 string2 Primary command where

> string1 is the current value of any data item and string2 is the new value. This command changes the next reference of string1 anywhere string1 is

found in the dataset.

Change string1 string2

Change is limited to a specific field (#n) based on copybook

definitions.

Change all string1 string2 (#n1 #n2 #n3) Change all references of a data value limited to a group of specific fields (n1, n2 or n3).

Change string1 string2

#n (2)

Change a data value in the array element in specified

column and subscript

#### Restoring deleted records (Edit only)

Recover Restore the last deleted record Recover n Restore the last n number of deleted records (up to 10)

## Locating a field within a copybook (Browse/edit)

Locate string Primary command where string

is a field name or partial field name within a copybook. This command searches for field names from a copybook This command searches field

Locate prev string

names from a copybook for the

previous reference.

#### Sorting data values (Browse/edit)

Sort #n1 a #n2 d Sort data in field #1 in

ascending order and field #2 in

descending order.

#### **Excluding records**

X all

Exclude all records from the current display.

# REXX External REXX FUNCTIONS

File Manager provides the following external REXX functions that you can use in addition to the built-in REXX functions described in the Z/OS TSO/E REXX Reference Guide( SA22-7790 V1 R2 )

## **EXAMPLES of REXX expressions:**

Example 1: Select records in which the transaction date (field #14) is any date in July 2000, or the transaction value (field #27) is greater than \$100,000.00 (#14 >= 20000701 & #14 < 20000801) | #27 > 100000.00

**Example 2**: Select records in which the count of credit notes (field #62) is greater than 10% of the count of invoices (field #61) #62 > #61/10

**Example 3**: Select records in which the employee identifier (field #17) starts with any of the letters A, C, or E.

CO(SUBSTR(#17,1,1),'A','C','E')

Example 4: Select records in which the supplier number (field #23) is 997644 or 997645, and the item description (field #33) contains the word 'CABINET' NCO(#23,997644,997645) & CO(#33,'CABINET')

Example 5: Select records in which the 4-byte packed decimal field starting at Position 17 in the record contains a negative value FLD(17,4,P) < 0

Example 6: Limit the number of records read. During template editing enter the following in the record selection criteria on the field selection/edit panel. If datatype(incount)¬=num then incount=0;incount=incount+1;if incount<100,

**NOTES**